# PanaVOICE COURIER

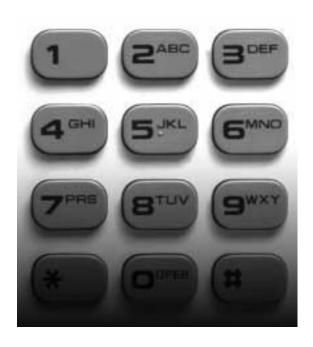

Telephone User Guides

**Panasonic** 

# Table of Contents

# Large Screen Display

| New Messages       | <br>2  |
|--------------------|--------|
| Old Messages       | <br>4  |
| Regular Messages   | <br>6  |
| Scheduled Messages | <br>7  |
| Greetings          | <br>9  |
| Call Forwarding    | <br>10 |
| Forward Messages   | <br>12 |
| Distribution Lists | <br>13 |
| Voice Mail Setup   | <br>14 |
| Notify             | <br>15 |
| 1                  |        |

# Table of Contents

# Small Display

| Voice Mail Menu    | <br>18 |
|--------------------|--------|
| New Messages       | <br>19 |
| Old Messages       | <br>20 |
| Regular Messages   | <br>21 |
| Scheduled Messages | <br>22 |
| Greetings          | <br>23 |
| Call Forwarding    | <br>25 |
| Forward Messages   | <br>26 |
| Distribution Lists | <br>27 |
| Notify             | <br>29 |
| Branching          | <br>30 |
| Recycled           | <br>31 |

# Table of Contents

# Non-Integrated

| Voice Mail Menu | <br>34 |
|-----------------|--------|
| Listen Options  | <br>36 |
| Send Options    | <br>37 |
| Setup Menu      | <br>38 |
| Quick Reference | <br>40 |

# PanaVOICE COURIER

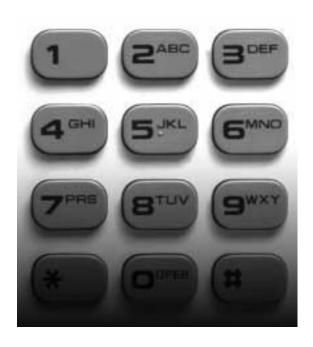

Large Display Telephone API-Integration User Guide

#### **Panasonic**

#### First Time User Setup

As a first time user of the PanaVoice Courier Voice Mail System, you will be asked to perform your mailbox customization. Please follow the steps below to customize your mailbox, keep in mind that the system will "time out" after thirty seconds of perceived inactivity. You may want to read and familiarize yourself with the instructions (Steps 1-7 below) before you actually begin.

| / t | below) before you actually begin.                                                                                                    |
|-----|----------------------------------------------------------------------------------------------------|
| -   | ou make a mistake or hit the wrong menu option, $^{\#}$ will bring you back to the preus menu.                                                                                                    |
| 1.  | Dial into the voice mail system by pressing your voice mail key on your telephone, or by entering the extension of the voice mail set by your System Administrator (usually 500).                                                                                                    |
| 2.  | A recording will inform you that you have not performed your mailbox customization press to access the Setup Menu.                                                                                                    |
| 3.  | Next, press to set your password. Your password can be four to nine digits in length, or variable depending on what your System Administrator has configured as the setting. After you have entered your password, you will be presented with the menu choice again. To re-enter your password press , if you are satisfied press and proceed to Step 4.                      |
| 4.  | Your name recording will be used to identify your voice mailbox to other users of the voice mail system. To re-enter your name press (2 <sup>ABC</sup> ), if you are satisfied proceed to Step 5.                                                                                                    |
| 5.  | Press # to access the Voice Mail Main Menu. Press 5 to enter the Send Incoming Calls to my Telephone Menu, it's from this menu that you will record and activate your telephone greeting.                                                                                                    |
| 6.  | Press 1 to record and activate Greeting 1.                                                                                                    |
| 7.  | Press to record your greeting in what the voice prompt has called the "First Part." This may be confusing to you as a fire time user, but the First Part, Second Part options will be explained later in this guide. Remember to press when you are done. If you are not satisfied with your greeting, press and re-record it. If not, press to activate it and then hang up. |
|     |                                                                                                    |

You are now officially up and running, and can send and receive voice mail messages. For a more complete explanation of the PanaVoice Courier Voice Mail System, please refer to the remainder of this document.

#### New Message

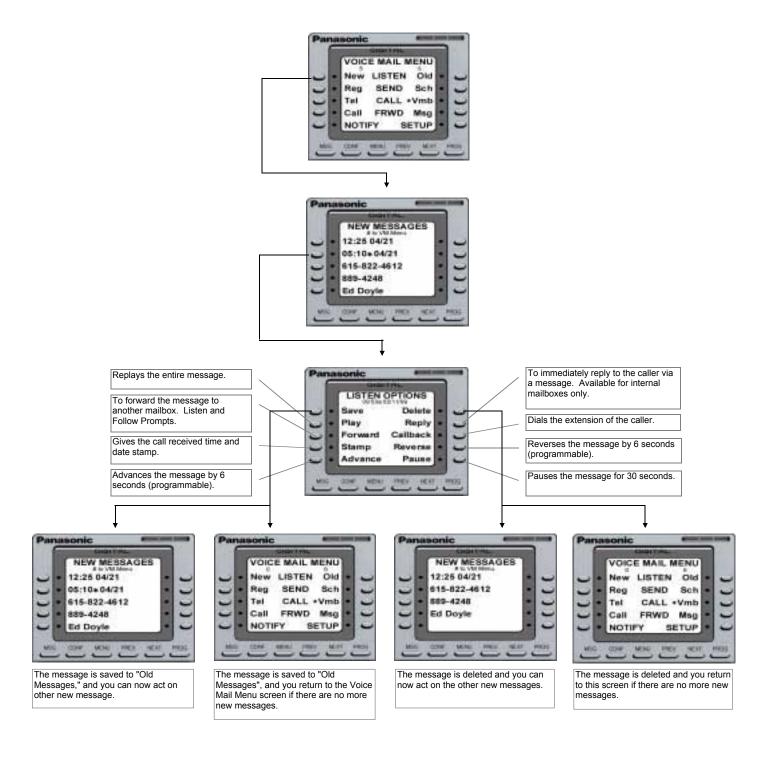

## New Message (cont.)

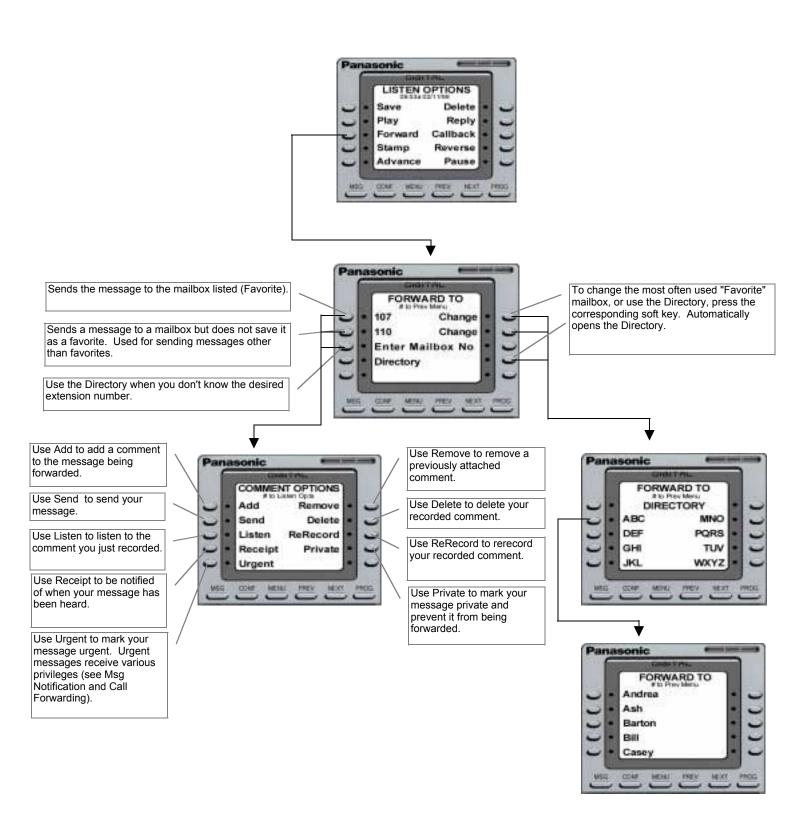

#### Old Message

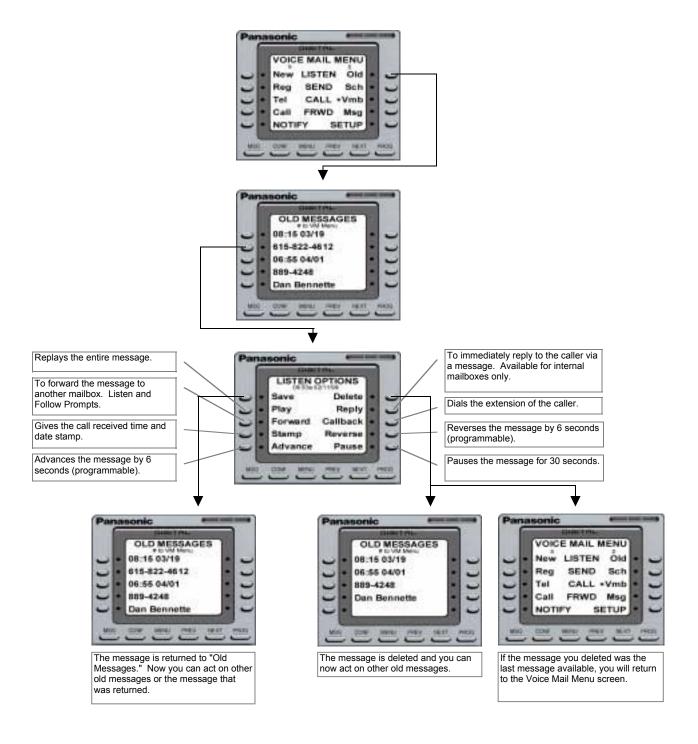

# Old Message (cont.)

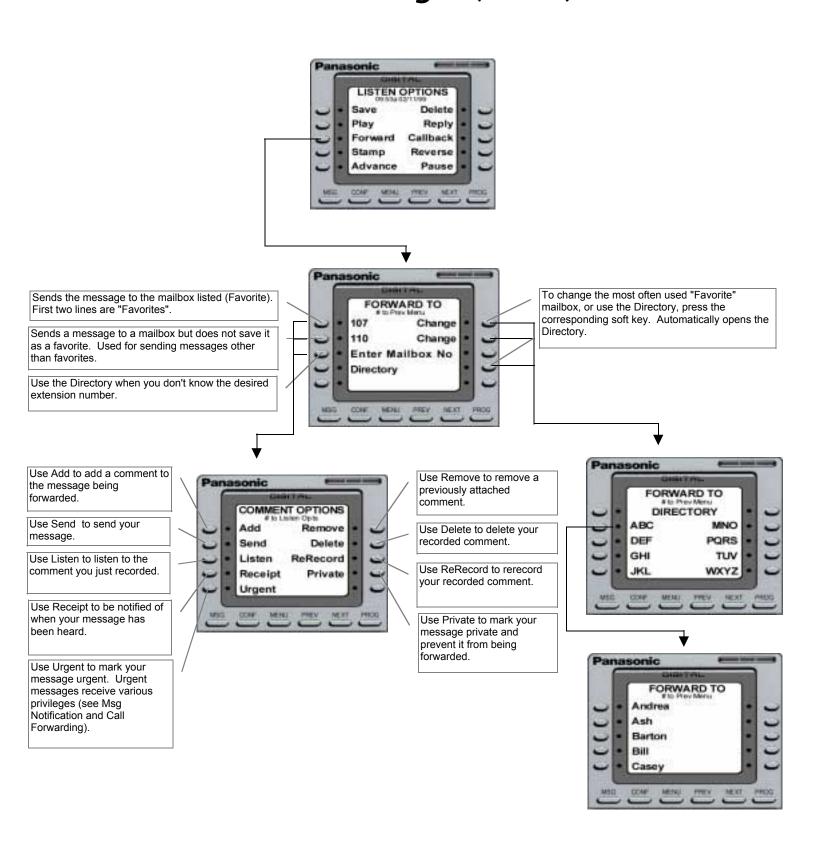

#### Send Regular Message

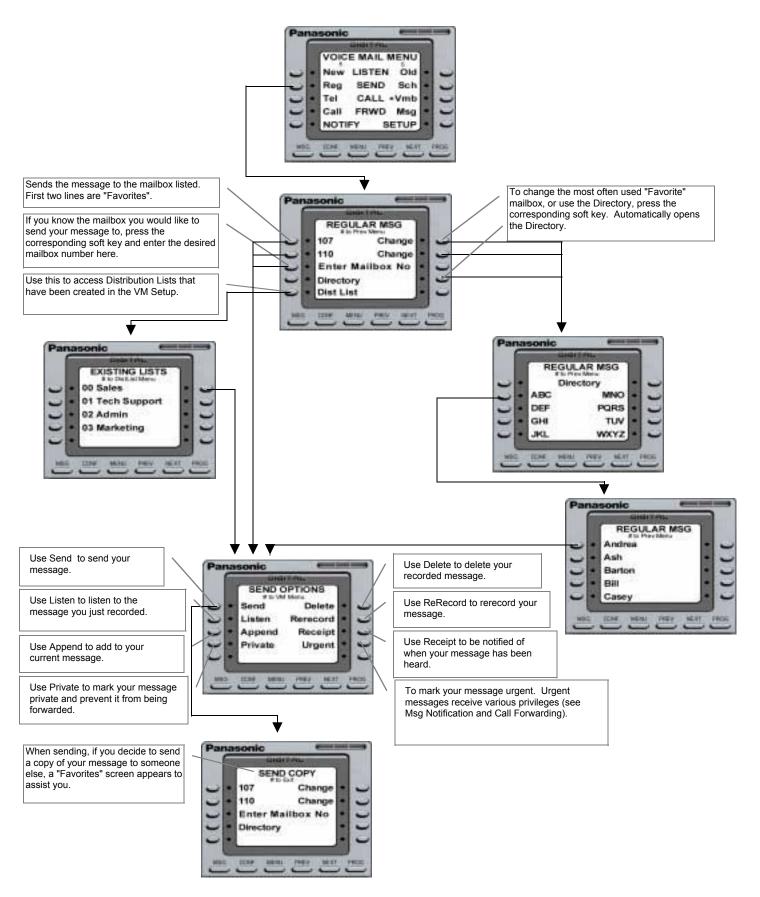

## Scheduled Messages

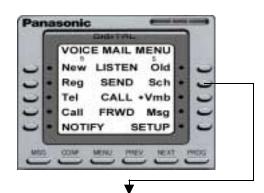

The current date is the default. Leave this date to send a message later that day, or press the soft key to change the entry to the desired date.

The current time is the default. Leave this time to send a message at the same time on another day, or press the soft key to change the entry to the desired time.

The default AM or PM is set according to the current time. Press the soft key next to AM or PM to toggle the desired setting.

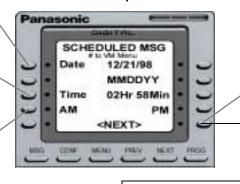

Once you have the desired date, time and AM or PM setting, depress "Next" to go to the next screen.

Sends the message to the mailbox listed. First two lines are "Favorites".

If you know the mailbox extension you would like to send your message to, press the corresponding soft key and enter the desired mailbox number here.

Use this to access Distribution Lists that have been created in the VM Setup.

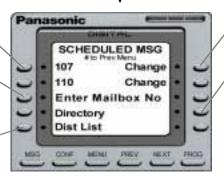

To change the most often used "Favorite" mailbox, or use the Directory, press the corresponding soft key. Automatically opens the Directory.

## Scheduled Messages (cont.)

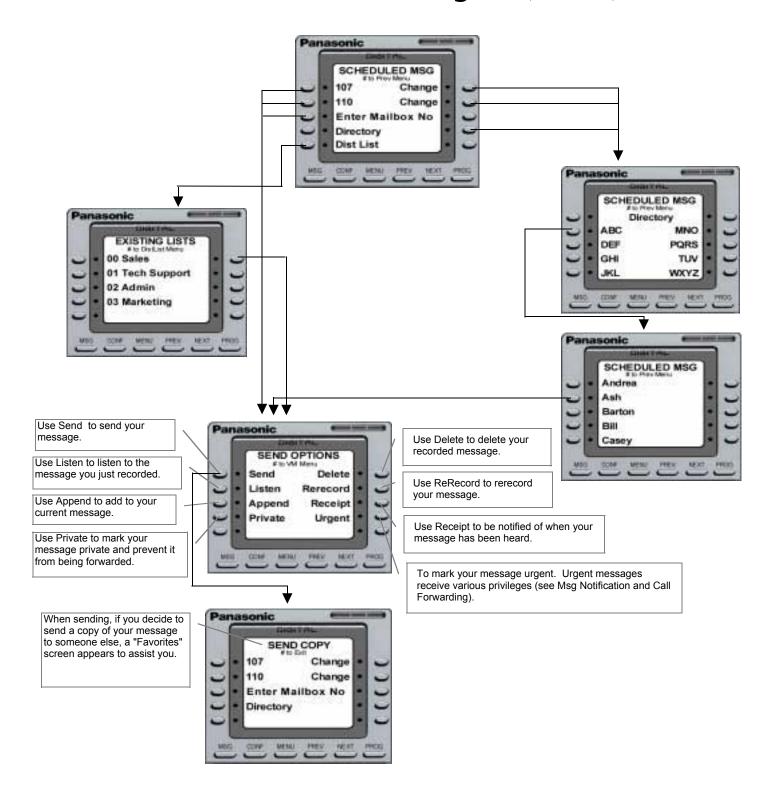

#### Greetings

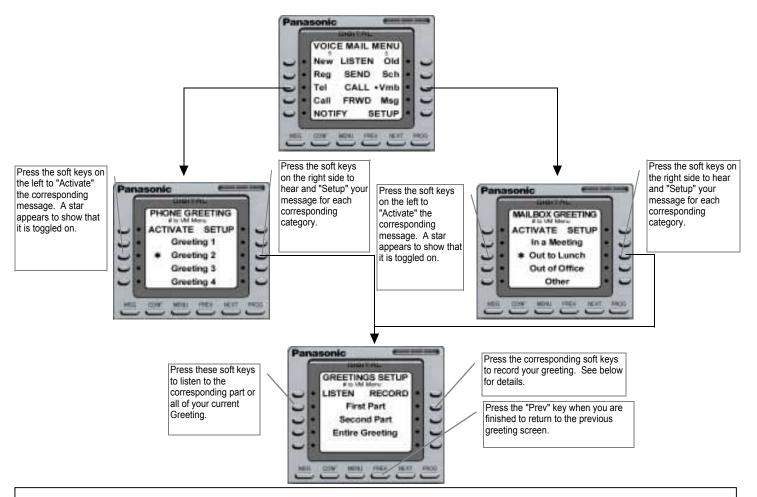

Mailbox Greetings can be comprised of two parts, one meant to be static and the other dynamic (for a message with only static information, use only the First Part).

#### **Dynamic Greeting**

Example #1: First Part = "Hi, this is John Smith, I'm currently out to lunch and I will return at . . . " Second Part = "1:00 PM."

The First Part of this message is static, while the Second Part is dynamic. The convenience of this type of recording is that the user only has to record the changing or dynamic information when needed.

Example #2: First Part = "Hello, this is John Smith and today is Monday, October 26..." Second Part = "I am currently out of the office. For Michael please press 1, for Mary please press 2, for Judy please press 3, or for a company directory please press 4, or leave a message at the tone and I will get back to you as soon as possible."

In this example, the First Part is dynamic and the Second Part is static. This type of message allows the user to simply rerecord the changing information, while not having to rerecord the lengthy informational part of the message.

#### Static Only Greeting

If the user does not require a message that gives detailed dynamic information, a Static Only greeting can be used by simply recording a standard message in the First Part.

Example#1: First Part = "Hello, you've reached the voicemail of John Smith. Please leave a name, number and detailed message and I will get back to you as soon as I can."

#### Call Forwarding

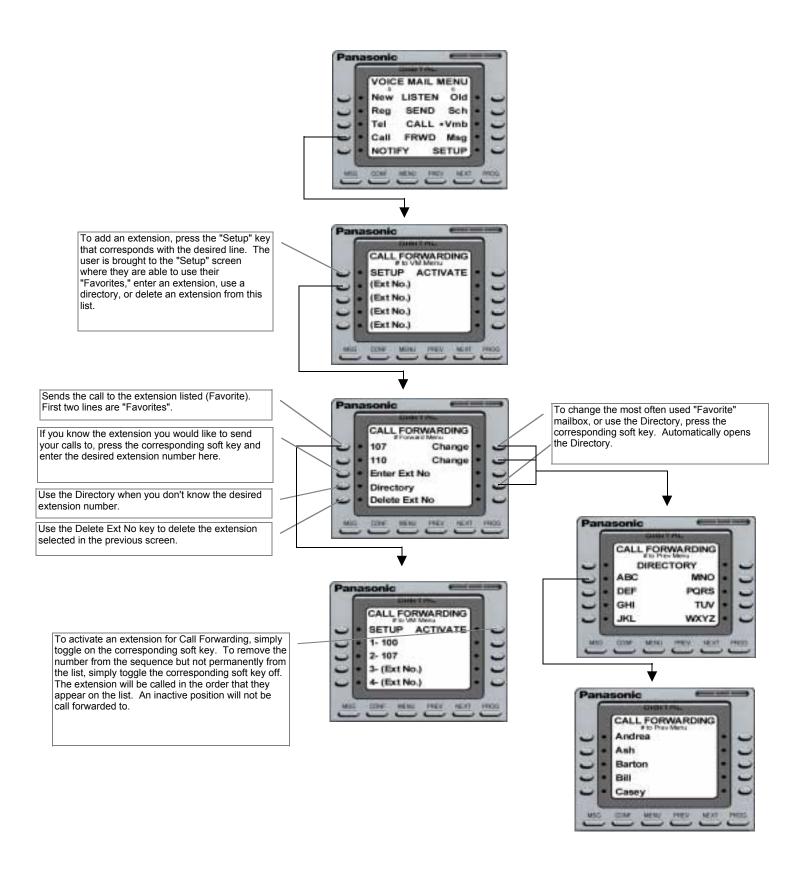

# Call Forwarding (cont.)

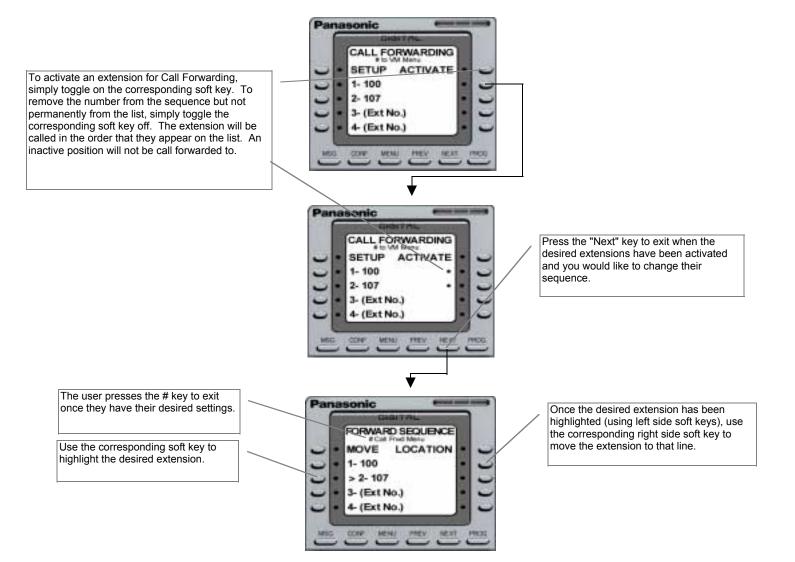

## Forward Message

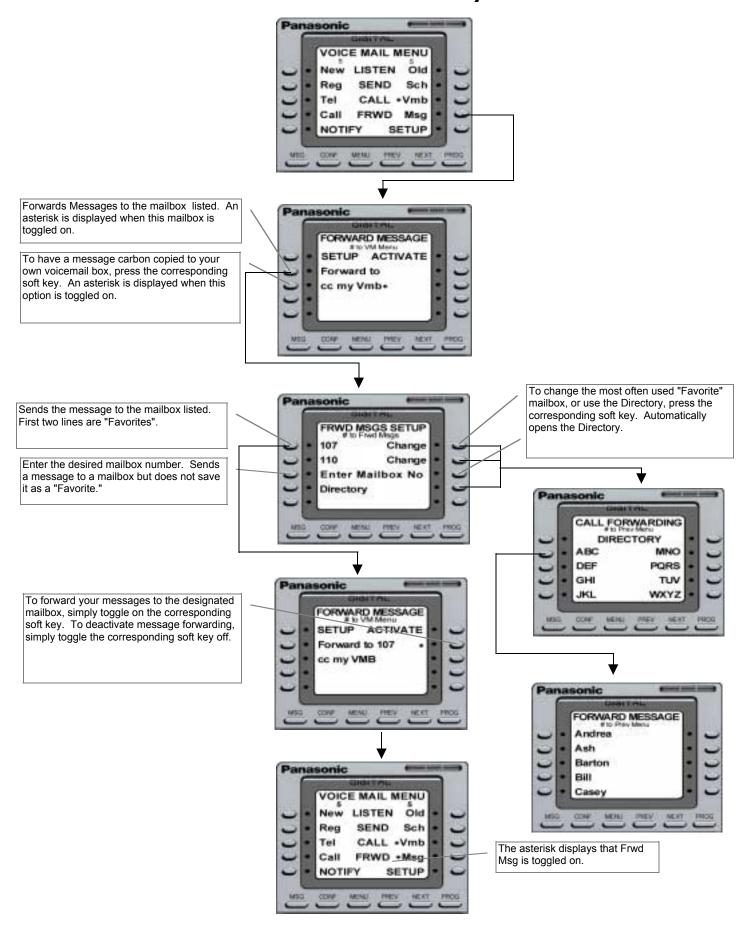

#### Distribution list

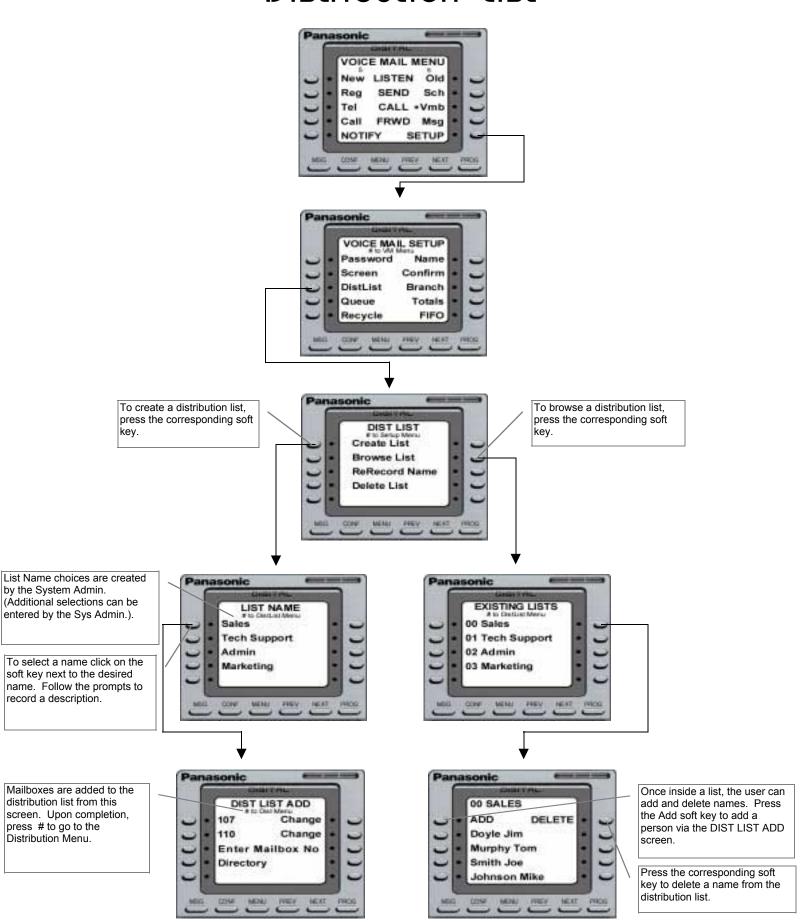

#### Voice Mail Setup

(Password, Name, Screen, Confirm, Branch, Queue, Totals, Recycle, Message Order)

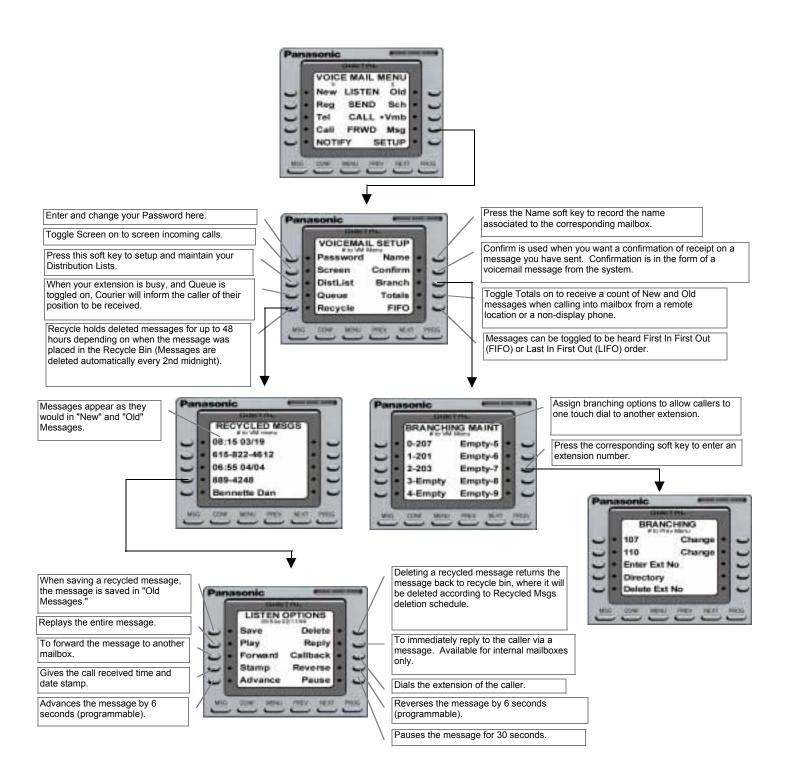

## Notify

The Notify feature is used to do just that, notify the mailbox holder of a message received into their mailbox when they are away from the phone. Notification can be made to telephones, cellular phones, and pagers for all incoming messages, or just those marked urgent.

Panasonic VOICE MAIL MENU Reg Tel Mag Call NOTIFY SETUP

Use the left soft keys to "Setup" an extension for each corresponding line. Once "Setup" has been depressed, voice prompts will walk you through setting up a pager or a telephone number. The numbers on the left indicate the order in which notification will take place.

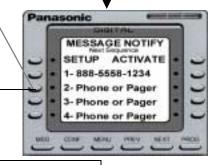

Panasonic NOTIFY ACTIVATE 888-5558-1234 2-392-6325 3-555-1234 914-567-8910

To activate a number for notification, simply toggle on the corresponding soft key. To remove the number from the sequence but not permanently from the list, simply toggle the corresponding soft key off. The numbers will be notified in the order that they appear on the list. An inactive position will not be notified. Example: If the user deactivated line 2, the notification routine would be line 1, then line 3 and finally line 4.

Once you have the desired settings press # to exit.

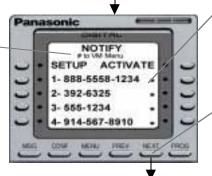

Press the "Next" key to change the order in which the numbers will be notified.

Once you have the desired settings press # to exit.

To change the order in which the number appears in the sequence, press the "Move" key corresponding to that number. Then change it's position with the corresponding Location side soft keys.

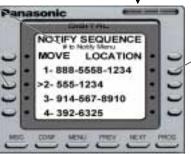

Once the desired number has been selected (left side soft keys), press the corresponding soft key to move the number to that new position.

# PanaVOICE COURIER

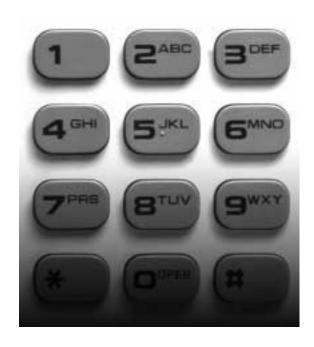

Small Display Telephone API-Integration User Guide

#### **Panasonic**

#### First Time User Setup

As a first time user of the PanaVoice Courier Voice Mail System, you will be asked to perform your mailbox customization. Please follow the steps below to customize your mailbox, keep in mind that the system will "time out" after thirty seconds of perceived inactivity. You may want to read and familiarize yourself with the instructions (Steps 1-7 below) before you actually begin.

| / t | below) before you actually begin.                                                                                                    |
|-----|----------------------------------------------------------------------------------------------------|
|     | ou make a mistake or hit the wrong menu option, $^{\#}$ will bring you back to the pre-us menu.                                                                                                    |
| 1.  | Dial into the voice mail system by pressing your voice mail key on your telephone, or by entering the extension of the voice mail set by your System Administrator (usually 500).                                                                                                    |
| 2.  | A recording will inform you that you have not performed your mailbox customization, press to access the Setup Menu.                                                                                                    |
| 3.  | Next, press $\begin{tabular}{l} \begin{tabular}{l} \begin{tabular}{l}$ |
| 4.  | Your name recording will be used to identify your voice mailbox to other users of the voice mail system. To re-enter your name press (2^ABC), if you are satisfied proceed to Step 5.                                                                                                    |
| 5.  | Press to access the Voice Mail Main Menu. Press (5 <sup>JKL)</sup> to enter the Send Incoming Calls to my Telephone Menu, it's from this menu that you will record and activate your telephone greeting.                                                                                                    |
| 6.  | Press 1 to record and activate Greeting 1.                                                                                                    |
| 7.  | Press to record your greeting in what the voice prompt has called the "First Part." This may be confusing to you as a fire time user, but the First Part, Second Part options will be explained later in this guide. Remember to press when you are done. If you are not satisfied with your greeting, press and re-record it. If not, press to activate it and then hang up.                                                                                                    |
| Υοι | u are now officially up and running, and can send and receive voice mail messages.                                                                                                    |

17

For a more complete explanation of the PanaVoice Courier Voice Mail System, please

refer to the remainder of this document.

#### Voice Mail Menu

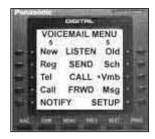

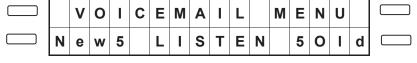

**Next** to scroll through the remaining menu options. **Prev** to scroll backward through the menu options.

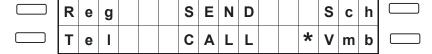

**Next** to scroll through the remaining menu options. **Prev** to scroll backward through the menu options.

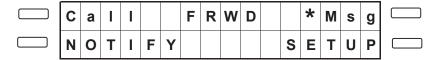

**Prev** to scroll backward through the menu options.

# to VM Menu

## Listen - New Messages

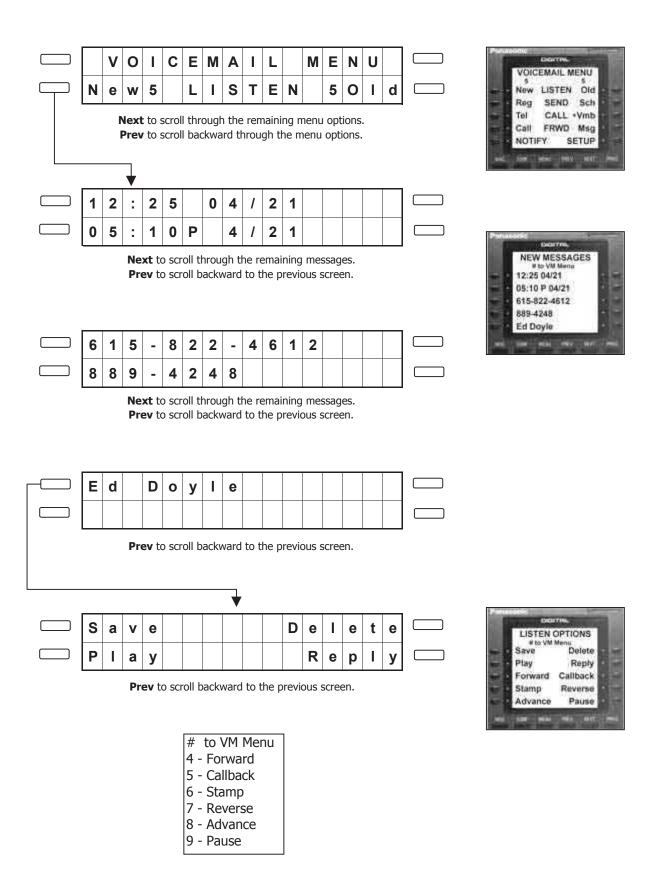

## Listen - Old Messages

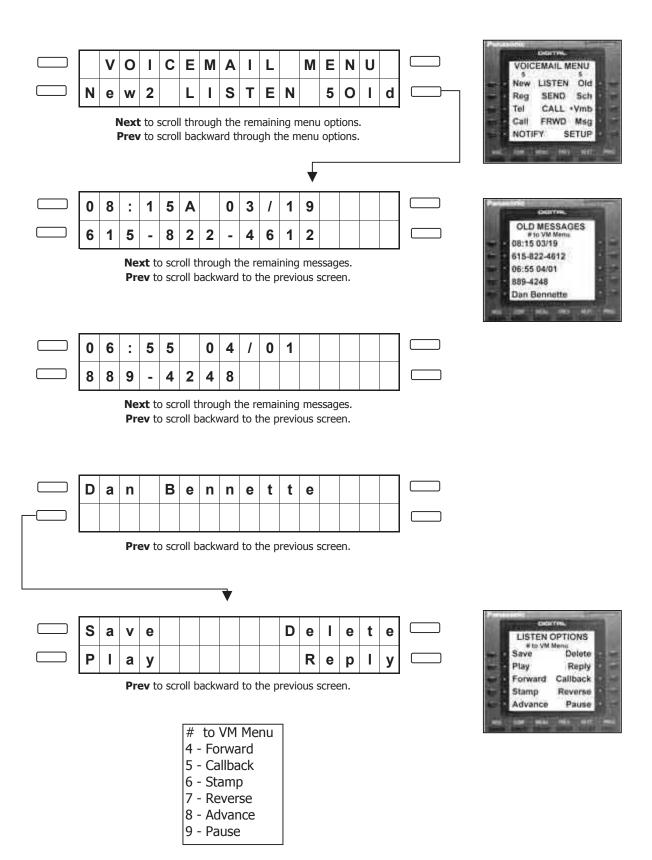

# Send - Regular Messages

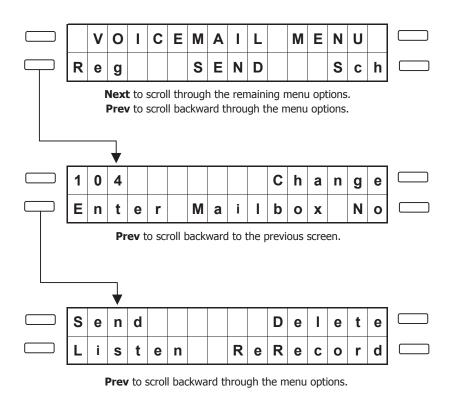

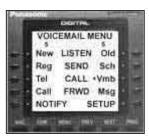

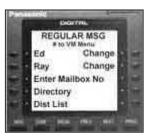

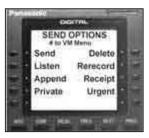

# to VM Menu

- 4 Append
- 5 Receipt
- 6 Private
- 7 Urgent

## Send - Scheduled Messages

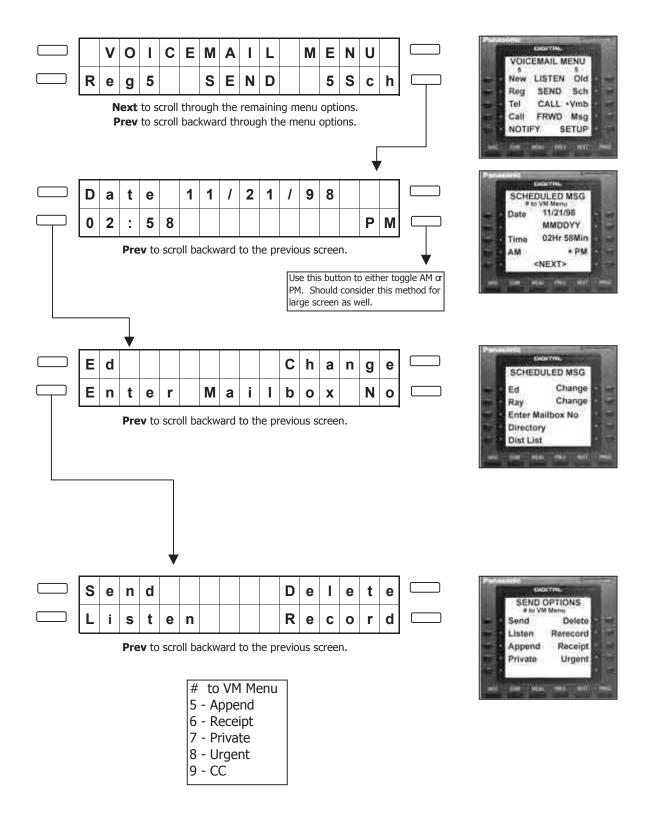

## Greetings - Voice Mail Box

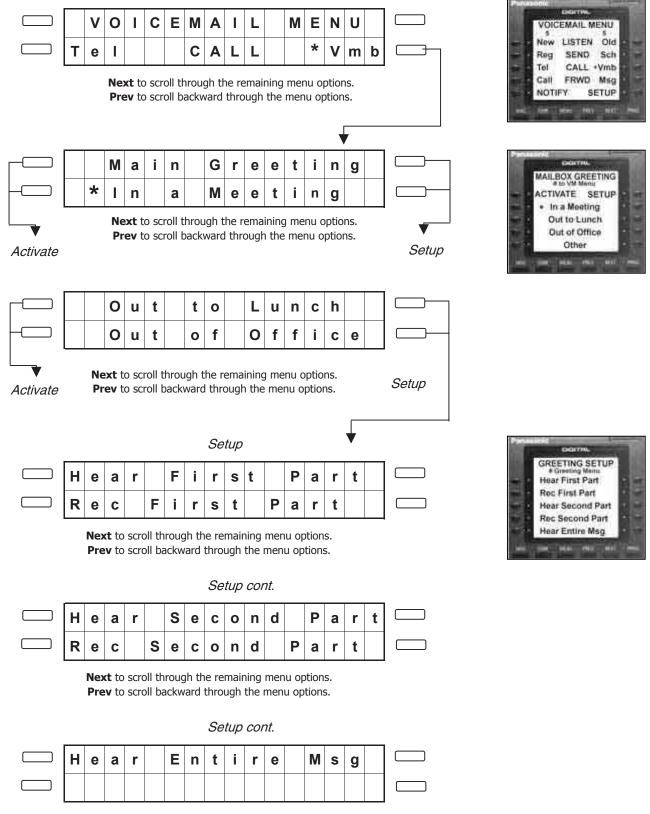

Prev to scroll backward through the menu options.

## Greetings - Telephone

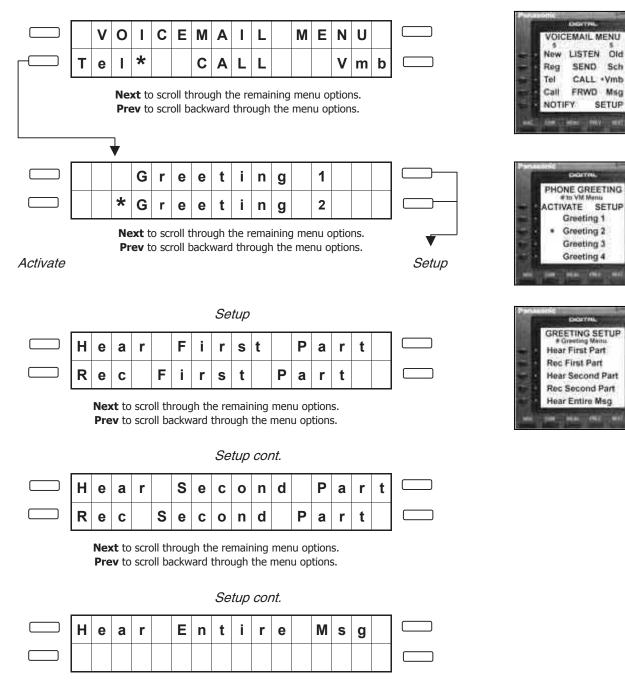

**Prev** to scroll backward through the menu options.

## Call Forwarding

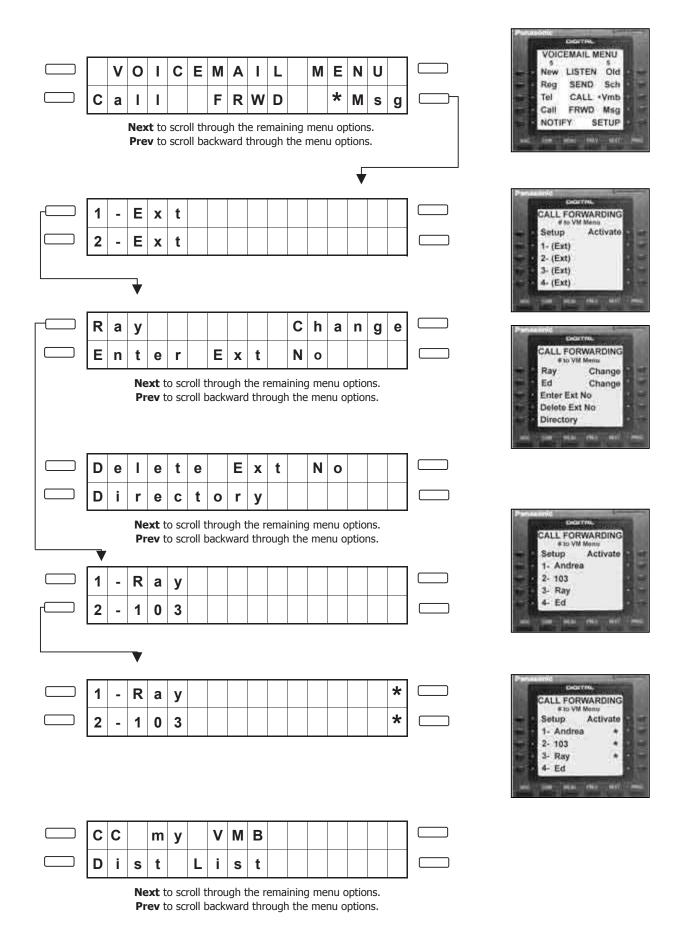

# Message Forwarding

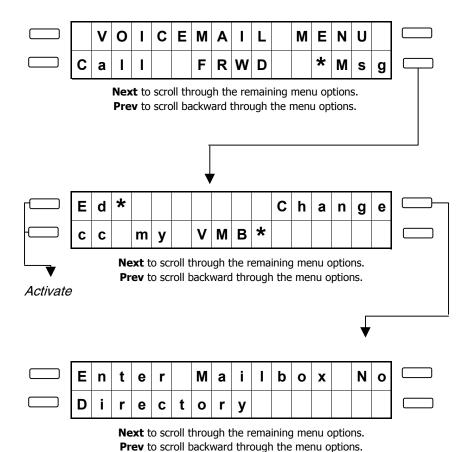

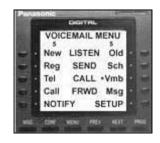

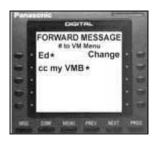

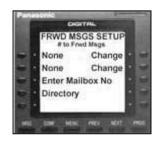

#### Create Distribution List

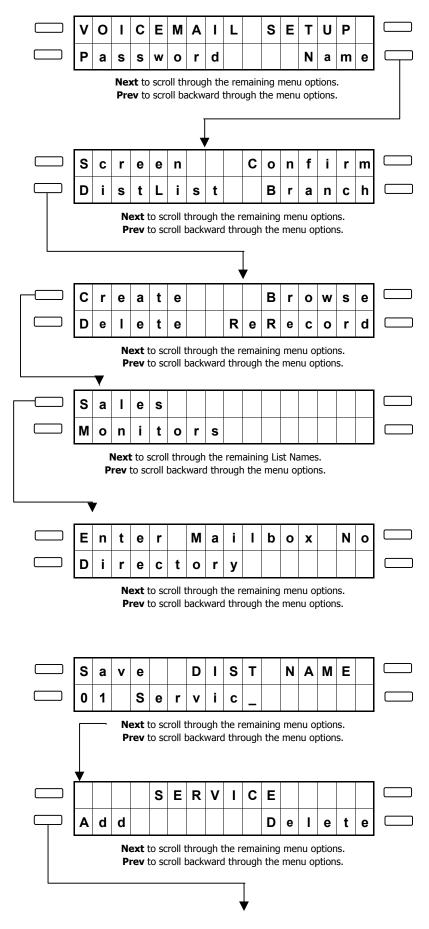

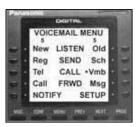

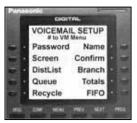

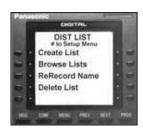

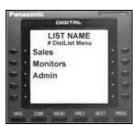

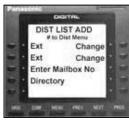

#### Browse Distribution List

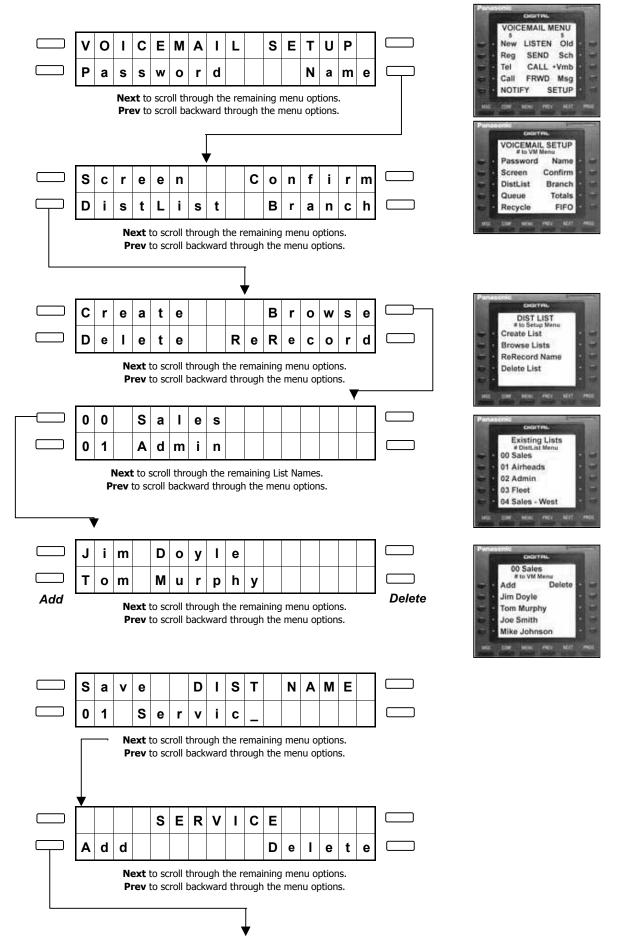

# Notify

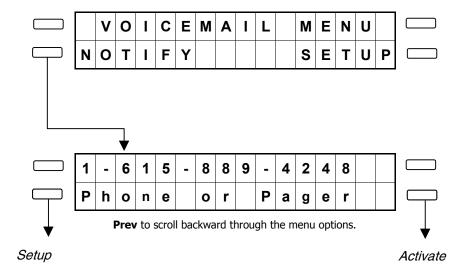

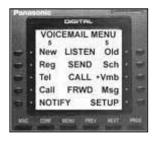

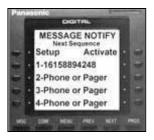

# Branching

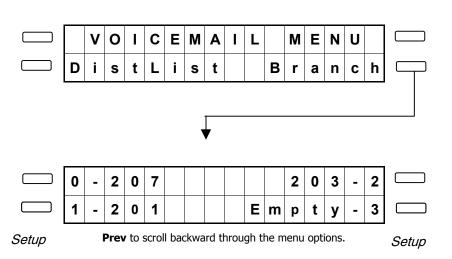

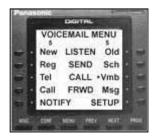

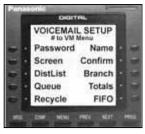

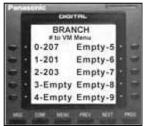

## Recycled

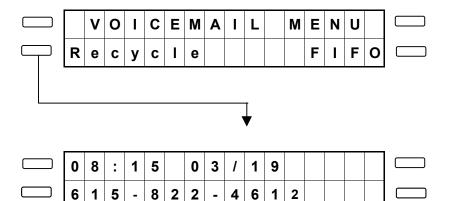

**Next** to scroll through the remaining menu options. **Prev** to scroll backward through the menu options.

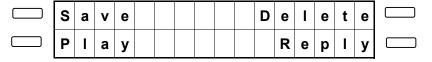

**Prev** to scroll backward to the previous screen.

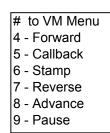

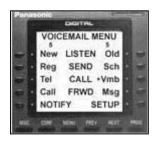

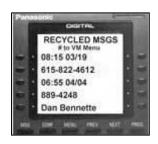

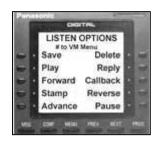

# PanaVOICE COURIER

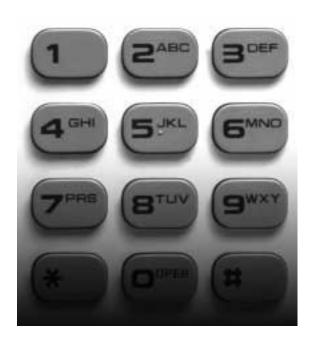

Telephone User Guide (Non-Integrated)

#### **Panasonic**

#### First Time User Setup

As a first time user of the PanaVoice Courier Voice Mail System, you will be asked to perform your mailbox customization. Please follow the steps below to customize your mailbox, keep in mind that the system will "time out" after thirty seconds of perceived inactivity. You may want to read and familiarize yourself with the instructions (Steps 1-7 below) before you actually begin.

If you make a mistake or hit the wrong menu option, (# ) will bring you back to the previous menu. 1. Dial into the voice mail system by pressing your voice mail key on your telephone, or by entering the extension of the voice mail set by your System Administrator (usually 500). 2. A recording will inform you that you have not performed your mailbox customization, press (\* ) to access the Setup Menu. 3. Next, press 1 to set your password. Your password can be four to nine digits in length, or variable depending on what your System Administrator has configured as the setting. After you have entered your password, you will be presented with the menu choice again. To re-enter your password press (1), if you are satisfied press  $(\mathbf{Z}^{\mathsf{ABC}})$ , and proceed to Step 4. 4. Your name recording will be used to identify your voice mailbox to other users of the voice mail system. To re-enter your name press (2ABC), if you are satisfied proceed to Step 5. 5. Press (# ) to access the Voice Mail Main Menu. Press (5 to enter the Send Incoming Calls to my Telephone Menu, it's from this menu that you will record and activate your telephone greeting. 6. Press (1) to record and activate Greeting 1. 7. Press (3) to record your greeting in what the voice prompt has called the "First Part." This may be confusing to you as a fire time user, but the First Part, Second Part options will be explained later in this guide. Remember to press (#) when you are done. If you are not satisfied with your greeting, press (3per) and re-record it. If not, press (1) to activate it and then hang up.

You are now officially up and running, and can send and receive voice mail messages. For a more complete explanation of the PanaVoice Courier Voice Mail System, please refer to the remainder of this document.

#### Voice Mail Main Menu

Listen to New Messages
Plays your new messages. Please see page 3 of this guide for the Listen
Options Menu.

Listen to Old Messages

Plays your saved messages. Please see page 3 of this guide for the Listen
Options Menu.

Send a Regular Message Immediately sends a message to a mailbox. Please see page 4 of this guide for the Send Options Menu.

Send a Scheduled Message
Sends a message to a mailbox on specific date and time. Please see page 4
of this guide for the Send Options Menu.

Send Incoming Calls to my Telephone

This setting is for when you are in the office and would like to have your calls ring at your desk before going to voice mail. You can record four different greetings and activate one of them. Greetings can be made of two parts so that you can make one part Static and the other part Dynamic. An example: Part 1 (Dynamic) - "Hello, today is April 9th, you've reached John Smith and I am currently away from my desk . . ." Part 2 (Static) - "Please leave a message, or for immediate assistance, press 1 for Mary, 2 for Mike, 3 for Judy, 4 for Ed, or 5 for a company directory. Thank you." The benefit of a two part message is that you can leave the lengthy second part of the message untouched, while rerecording the first part as needed.

Of course if you don't feel the need to be so informative with your greeting, you can simply record a Static greeting in the First Part. Example: Part 1 (Static) - "Hello, you reached the voice mail of John Smith. Please leave a message and I will get back to you as soon as I can. Thank you."

Send Incoming Calls to my Voice Mailbox
This setting is for when you are out of the office and would like to have your calls go immediately to your personal voice mailbox greeting without ringing your telephone. You can record four different greetings (In a Meeting, Out of Office, Out to Lunch, and Other) and activate one of them. Greetings can be made of two parts so that you can make one part Static and the other part Dynamic. An example: Part 1 (Dynamic) - Hello, you've reached John Smith, I will be out of the office from April 6th through the 9th . . . Part 2 (Static) - "Please leave a message and I will get back to you when I return, or for immediate assistance, press 1 for Mary, 2 for Mike, 3 for Judy, 4 for Ed, or 5 for a company directory. Thank you." The benefit of this two part message is that

you can leave the lengthy second part of the message untouched, while rerecording the first part whenever you were out of the office.

Once again, if you don't feel the need to be so informative with your greeting, you can simply record a Static greeting in the First Part. Example: Part 1 (Static) - "Hello, you reached the voice mail of John Smith. I am currently out to lunch, please leave a message and I will get back to you as soon as I can. Thank you."

#### Set up and Activate Call Forwarding

From this option you can have your calls forwarded to another extension (up to four). Your calls will ring your telephone first and then proceed to try each activated extension in a cascading pattern. The location of an extension can be moved within the cascading order by moving it's location. If the caller does not reach anyone else, they will have the opportunity to leave a voice mail message in your mailbox.

#### Set up and Activate Message Forwarding

With this option you can set-up to have your messages forwarded to another mailbox (one). Incoming voice mail messages will only be left in that designated mailbox unless you select the Carbon Copy (cc) option.

#### Notify Notify

The Notify feature is used to do just that, notify the mailbox owner that a message has been left in their mailbox. Notification can be made to telephones, cellular phones, and pagers for all incoming messages, or just those marked urgent. Activated notification numbers will be called in a cascading order, and numbers can be moved from location to location to reflect the desired order.

#### ★ Setup

From this menu you will be able to set your password, record your name for identification purposes, toggle on or off calls screening, confirmation, call queuing, message totals, call playback order, create distribution lists, setup branching extensions, and access your recycle bin.

# Listen Options Menu

| 1                       | Save Saves your message as an Old Message. If you are listening to an Old Message and press Save, the message will be returned to Old Messages.                                                                       |
|-------------------------|----------------------------------------------------------------------------------------------------|
| Z <sup>ABC</sup>        | Delete Deletes your message by sending it to the Recycle Bin (for a description of the Recycle Bin see page 6).                                                                                                    |
| 3 <sup>DEF</sup>        | Play Message Again Plays the message again.                                                                                                    |
| <b>4</b> <sup>GHI</sup> | Reply<br>Immediately responds to an internal voice mail message sent via "Send a<br>Regular or Scheduled Message," and responds with a voice mail message.                                                            |
| <b>5</b> JKL            | Forward Forwards the message to another mailbox. Messages marked "Private" cannot be forwarded to another mailbox.                                                                                                    |
| 6 <sup>MND</sup>        | Callback When an internal caller leaves a voice mail message in your mailbox, you can return the call by simply using this callback feature.                                                                          |
| <b>7</b> PRS            | Stamp Provides time and date for the voice mail message.                                                                                                    |
| 8111                    | Reverse Reverses the message by six seconds (default setting, programmable).                                                                                                    |
| <b>9</b> wxY            | Advances the message by six seconds (default setting, programmable).                                                                                                    |
| *                       | Pause During the message, this key pauses the message for 30 seconds, or until you press the "Play Message Again" key.                                                                                                |
| *                       | Access the Voice Mail Menu After the message has played, this key will return you to the Voice Mail Main Menu and will return the message to where it was retrieved (New Messages, Old Messages, or the Recycle Bin). |

# Send Options Menu

| 1                       | Send Sends the message as recorded.                                                                                                    |
|-------------------------|----------------------------------------------------------------------------------------------------|
| Z <sup>ABC</sup>        | Delete Deletes the message you just recorded.                                                                                                    |
| 3 <sup>DEF</sup>        | Listen Listen to the message you just recorded to see if it's ready to send.                                                                                                    |
| <b>4</b> <sup>GHI</sup> | Re-Record<br>You've listened to your message, you didn't convey your idea as clearly as you<br>had hoped, use this function to re-record it.                                                                                                    |
| (5JKL)                  | Append You just thought of something that you'd like to add to your message, use the Append function to add the comment.                                                                                                    |
| (6 <sub>MND</sub>       | Receipt If it's important that you know that the intended recipient received your message, toggle the Receipt function on and you will be notified when they've listened to it.                                                                                                    |
| 7 <sup>PRS</sup>        | Private  To make sure that confidential information is not passed along to unintended parties, mark the message Private and the recipient wont' be able to forward it.                                                                                                    |
| Bun                     | Urgent If what you have to say is very important, make sure to mark it Urgent. Urgent messages receive privileges that regular messages don't. For instance, Urgent Messages will be moved to first in queue when the recipient listens to their voice mal. Another instance; someone may have Call Notification turned on only for Urgent Messages, if you sent them a message that was not marked urgent, they would not be aware of your message until they called into their voice mail. |
|                         | After you have used any of the menu items listed above, you can hang up or press 1 to send your message.                                                                                                    |

#### Setup Menu

| 1                       | Password Setup and change your password from this option.                                                                                                    |
|-------------------------|----------------------------------------------------------------------------------------------------|
| 2 <sup>ABC</sup>        | Name<br>Record your name with this option. Your recorded name will identify you to<br>other users of the voice mail system.                                                                                                    |
| (3 <sup>DEF</sup> )     | Screen  If you would like to know who is calling, activate Screen. Very politely, the auto -attendant will ask the caller to identify themselves and ask them to hold. When you answer your phone, you will be presented with the callers' name in their own voice and then the option to accept the call or send the caller to your voice mail.                                                                                                    |
| <b>4</b> <sup>GHI</sup> | Sender Confirmation When toggled on, Sender Confirmation plays the name of the mailbox owner prior to playing the message.                                                                                                    |
| (5JKL)                  | Distribution Lists If you send messages to the same group of people on a regular basis, you will want to create a Distribution List. You can create up to 100, with up to 1,500 mailboxes per list.                                                                                                    |
| (6 MIND)                | Branching This feature allows you to assign one touch dialing options for incoming callers to reach other extensions. For example, Ed and Mary work in your department and can easily handle any calls that may come into your extension while your away from your desk. You can assign Ed position 1 and Mary position 2, and thus instruct an incoming caller that has reached your voice mail message to either leave a message or press 1 for Ed, or 2 for Mary. |
| 7 <sup>PRS</sup>        | Queue When toggled on, Queue will inform the incoming caller of their place in line among other callers that are waiting to speak with you.                                                                                                    |
| <b>B</b> TUV            | Totals When toggled on, Totals will tell you how many new messages you have before going through the Voice Mail Main Menu.                                                                                                    |
| 9wxY                    | Recycle Bin When you delete your messages, you send them here. The Recycle Bin will hold deleted messages for up to 48 hours, depending on when the message                                                                                                    |

was placed in the Recycle Bin (messages are automatically deleted every 2nd midnight).

(#

Voice Mail Main Menu Returns you to the Voice Mail Main Menu.

| Voice Mail Main Menu |      |                           |              |        |                  |              |                         |        |
|----------------------|------|---------------------------|--------------|--------|------------------|--------------|-------------------------|--------|
|                      | New  | ew Message LISTEN         |              |        | TO MY            | Old Messag   |                         |        |
| 3 <sup>DEF</sup>     | Reg  | egular Message <b>SEN</b> |              | ID A   | Scheduled Messag |              | эg                      |        |
| (5JKL)               | Tele | phor                      | ne           | CAL    | L MY             | Voice Mailbo |                         | oc     |
| 7 <sup>PRS</sup>     | Call |                           |              | FORWA  | ARD MY           | Messag       |                         |        |
| 9***                 | Noti | ficat                     | ion Setup    |        |                  | Voice Ma     | ail Set                 | tu     |
|                      |      |                           |              |        |                  |              |                         | —<br>1 |
|                      |      |                           | Voic         | e Mail | Setup            | Menu         |                         |        |
|                      | (    | 1                         | Password     |        | F                | Record Name  | ZABC                    |        |
|                      | (    | 3 <sup>DEF</sup>          | Screen       |        | Sender           | Confirmation | <b>4</b> <sup>GHI</sup> |        |
|                      | (    | 5JKL)                     | Distribution | n List |                  | Branching    | 6 <sub>MND</sub>        |        |
|                      | (    | 7 <sup>PRS</sup>          | Queue        |        |                  | Call Totals  | <b>B</b> TUV            |        |
|                      | 0    | 9wxy                      | Recycle B    | in     |                  | FIFO         | *                       |        |
|                      |      |                           |              |        |                  |              |                         | ]<br>] |
|                      |      | Listen Options Menu       |              |        |                  |              |                         |        |
|                      | (    | 1 Save                    |              |        |                  | Delete       | 2 <sup>ABC</sup>        |        |
|                      | (    | 3DEF)                     | Play         |        |                  | Reply        | (4 <sup>GHI</sup> )     |        |
|                      | (    | 5JKL)                     | Forward      |        |                  | Callback     | 6 <sub>MND</sub>        |        |
|                      | (    | 7 <sup>PRS</sup>          | Stamp        |        |                  | Reverse      | <b>B</b> TUV            |        |
|                      | 0    | 9wxY                      | Advance      |        |                  | Pause        | *                       |        |
|                      |      |                           |              |        | ]<br>1           |              |                         |        |
|                      |      | Send Options Menu         |              |        |                  |              |                         |        |
|                      |      | 1                         | Send         |        |                  | Delete       | ZABC                    |        |
|                      | (    | 3 <sup>DEF</sup>          | Listen       |        |                  | Re-Record    | <b>4</b> <sup>GHI</sup> |        |
|                      |      | 5JKL)                     | Append       |        |                  | Receipt      | (6 <sub>MND</sub>       |        |
|                      | (    | 7 <sup>PRS</sup>          | Private      |        |                  | Urgent       | B <sub>TUV</sub>        |        |

#### **Panasonic**

Telecommunication Systems Company

Division of Panasonic Communications & Systems Company Unit of Matsushita Electric Corporation of America

**Business Telephone Systems Division** 

#### Headquarters

2 Panasonic Way Secaucus, NJ 07094 (201) 392-4220